# **Unified Communications Manager, Unity Connection, and Unified Communications Manager IM&P COP File for Platform CDET CSCvz71308**

Release Notes Version 1 Jan 10, 2022

#### *Introduction:*

This readme contains important information about the installation procedures for the COP file for the 12.5(1) and 14.0 release of Unified Communications Manager, Unity Connection, and Unified Communications Manager IM&P. This COP file, *ciscocm.add utils ungraceful warn disable v1.0.k4.cop.sha512* is only designed for versions the following versions of the above products:

12.5(1) – All versions between 12.5.1SU4 and 12.5.1SU6 (12.5.1.14900-x to 12.5.1.16899-x) 14 – All versions between 14 FCS and 14SU2 (14.0.1.10000-x to 14.0.1.12899-x)

The fix is included natively in 12.5.1SU6 (12.5.1.16900-x) and higher and 14SU2 (14.0.1.12900-x) and higher.

*Note*: Before you install this update, Cisco recommends that you review the *Important Notes* section for information about issues that may affect your system.

# *What this COP file provides:*

This COP file provides a fix to address the following issue:

[CSCvz71308:](https://bst.cloudapps.cisco.com/bugsearch/bug/CSCvz71308) Implement CLI to remove the Ungraceful shutdown Warning

## *Related Documentation:*

To view documentation that supports your version of Cisco Unified Communications Manager release, go to: [http://www.cisco.com/c/en/us/support/unified-communications/unified-communications-manager](http://www.cisco.com/c/en/us/support/unified-communications/unified-communications-manager-callmanager/products-documentation-roadmaps-list.html)[callmanager/products-documentation-roadmaps-list.html](http://www.cisco.com/c/en/us/support/unified-communications/unified-communications-manager-callmanager/products-documentation-roadmaps-list.html)

#### *Determining the Software Versions:*

#### *Cisco Unified Communications Manager*

You can determine the System Version of the Cisco Collaboration Product software that is running on your server by accessing Cisco Unified Operating System Administration Web page.

The following information displays:

- System version: xxxxx

#### *Important Notes:*

As a part of this cop, we are introducing a new CLI "utils ungraceful warn disable" which allows you to clear the Ungraceful Shutdown warning that is seen on the administration interfaces and CLI.

A reboot is not required as part of the COP file install.

## *Installation Instructions:*

#### **From Remote Source:**

*Step 1*: Copy the COP file to an SFTP or FTP server.

*Step 2*: SSH to the admin CLI of the server

*Step 3*: Enter your OS Administrator username and password.

*Step 4*: Enter "utils system upgrade initiate"

*Step 5*: For the Source, choose SFTP

*Step 6*: Enter the Directory name for the cop file, if required.

If the cop file is located on a Linux or Unix server, you must enter a forward slash at the beginning of the directory path. For example, if the cop file is in the patches directory, you must enter /patches.

If the cop file is located on a Windows server, check with your system administrator for the correct directory path.

*Step 7*: Enter the required cop file information as described in the following table:

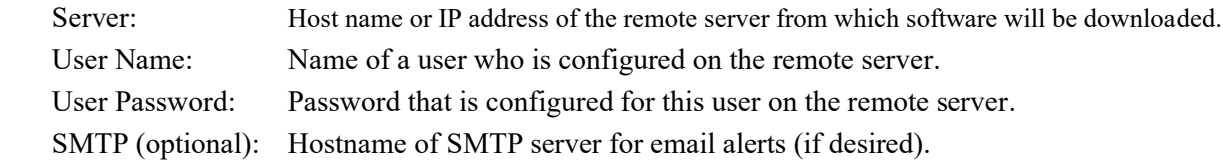

- *Step 8*: Choose the *ciscocm.add utils* ungraceful warn disable v1.0.k4.cop.sha512 COP file and select Next.
- *Step 9*: Monitor the Download Status, which includes the filename and the number of megabytes that are getting transferred. When the download completes, the File Checksum Details window displays.

*Step 10*: Verify the checksum value:

Checksum for *ciscocm.add\_utils\_ungraceful\_warn\_disable\_v1.0.k4.cop.sha512* f9a75d043454540822f980bc692567fd

*Step 11*: Enter yes to Start installation.

*Step 12*: Monitor the Installation Status. When the installation completes the Status will show Successfully installed ciscocm.add\_utils\_ungraceful\_warn\_disable\_v1.0.k4.cop.sha512.

*Step 13*: Verify the COP file installed correctly using this command from the CLI: *admin:show version active* Active Master Version: <CUCM\_Version> Active Version Installed Software Options:

ciscocm.add\_utils\_ungraceful\_warn\_disable\_v1.0.k4.cop